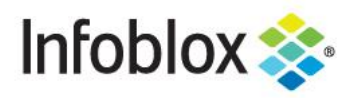

API GETTING STARTED GUIDE

# Infoblox Threat Intelligence Data Exchange

# **Table of Contents**

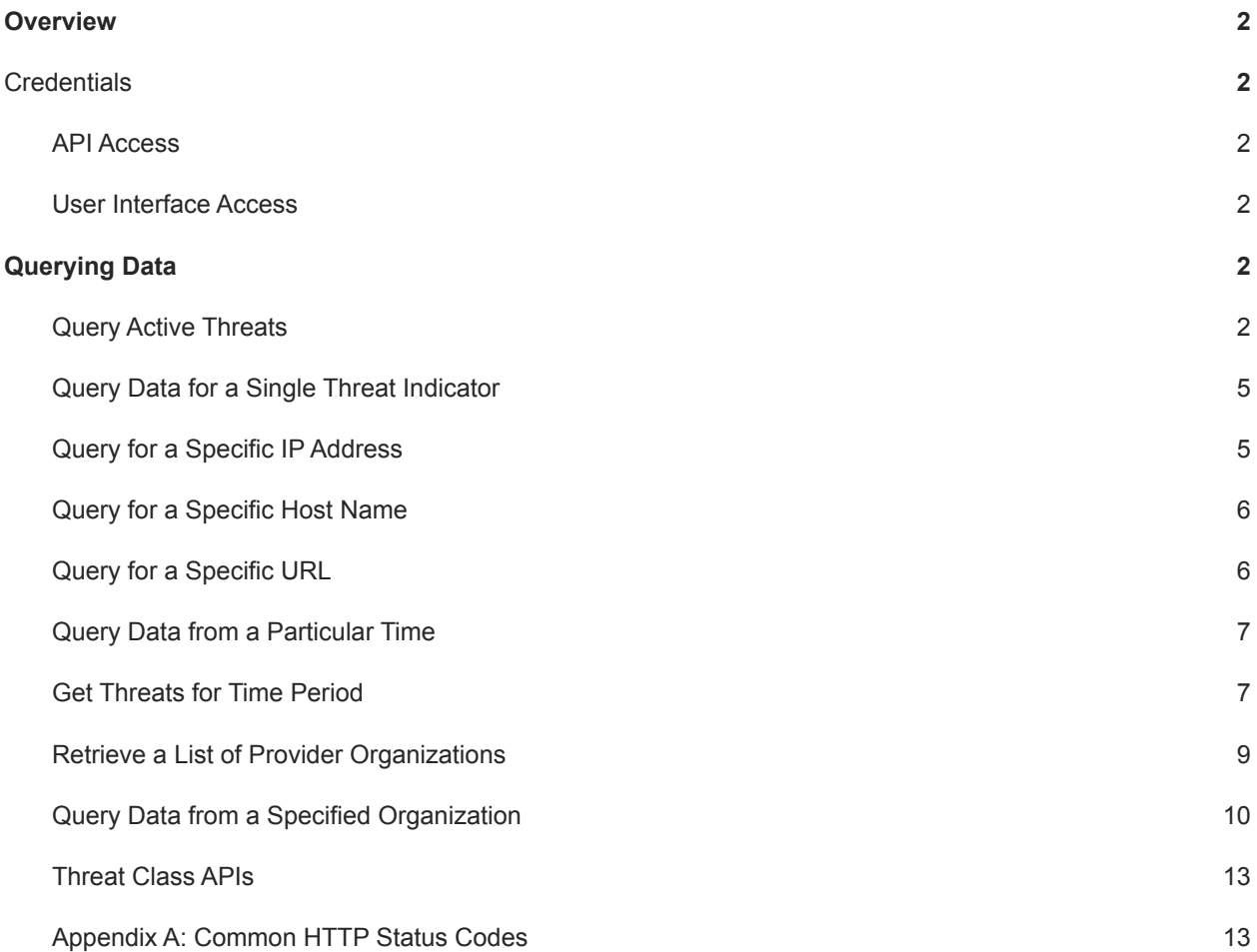

# <span id="page-2-0"></span>**Overview**

This Getting Started Guide takes you through the steps required to query data via the Cloud Services Portal (CSP).

## <span id="page-2-1"></span>API Access

The issuance of an API key is required to query and submit data to the platform via API. The API key is passed in the username field and is used for authentication. The password field should be set to an empty string. To create user API key please refer to the Infoblox [documentation](https://docs.infoblox.com/space/BloxOneThreatDefense/35376408/Creating+User+API+Keys) Example of a Cloud Services Portal API token: f1ae7f4b43794a3b78bf09ab2a0a923ddea1f0ebdf34e1

# <span id="page-2-2"></span>User Interface Access

The issuance of a username and password is required to access the Cloud Services Portal (CSP) user interface at https://csp.infoblox.com. User interface access is not required for API access, but certain functions, including the creation of data profiles, are simpler to do with the user interface.

Example of Cloud Services Portal credentials: **Username:** [user@company.com](mailto:user@company.com) **Password:** \*dk5seOg3TW46

# <span id="page-2-3"></span>**Querying Data**

These scenarios make use of multiple API calls to query available data or information, based on the parameters passed.

# <span id="page-2-4"></span>Query Active Threats

To access active threats available to your organization, use tide/api/data/threats/state/. If you don't specify a provider organization (using the "profile" query string parameter) then the search will be executed against all available data. You can specify multiple provider organizations by having multiple "profile" parameters.

To make samples a bit easier to use, the calls also specify the "rlimit" query string parameter. It's an optional parameter that limits the number of returned records. Below is the Python script and sample output.

#### **Python**

```
#note: install the 'requests' library first:
#pip install -U requests import requests
from pprint import pprint
```

```
#note: replace this api key value with your api key! api key = '<YOUR API KEY>'
api endpoint = 'https://csp.infoblox.com' api path =
'/tide/api/data/threats/state'
url = '%s%s' % (api endpoint,api path) params = {'rlimit': 2}(optional)
```
token = '<YOUR\_API\_KEY>'

```
r =requests.get(url,headers={'Content-Type':'application/json','Authorization':'to
ken {}'.format(token)})
print (r.status_code)
print (r.json())
# OR
#print (r.content)
```
#### **Sample Output**

```
200
```

```
{u'dropped': False,
 u'dropped_record_count': 0,
 u'filtered_record_count': 2,
 u'record_count': 2,
 u'threat': [
      {u'batch_id': u'ffffffff-f343-11e3-897d-55530a829c6f',
                  u'class': u'Exploit_Kit',
                   u'detected': u'2017-06-13T15: 42: 06.000Z',
                   u'dga': u'false',
                   u'domain': u'bomunykedafppw.info',
                   u'host': u'8uub.bomunykedafppw.info',
u'id': u'ffffffff-f342-11e3-897c-55530a829c6f',
      u'imported': u'2017-06-13T21: 42: 54.429Z',
      u'ip': u'',
      u'origin': u'IID',
      u'profile': u'IID',
      u'property': u'Exploit_Kit_Angler',
      u'target': u'',
      u'threat_level': 1,
u'tld': u'info',
u'tlp': u'',
u'type': u'HOST',
u'up': u'true',
u'url': u''
      },
      {u'batch_id': u'ffffffff-0c5b-11e4-913b-fb8aa419fdba',
u'class': u'Spam_Bot',
u'detected': u'2017-07-15T10: 36: 44.000Z',
u'domain': u'',
u'host': u'',
u'id': u'ffffffff-0c5b-11e4-913b-fb8aa419fdff',
u'imported': u'2017-07-15T20: 06: 57.174Z', u'ip': u'1.26.31.136',
u'origin': u'OrgA',
u'profile': u'OrgA',
u'property': u'Bot Cutwail',
u'target': u'',
```

```
u'threat_level': 1,
u'tld': u'',
u'tlp': u'',
u'type': u'IP',
u'url': u''}]}
```
#### **Curl**

```
curl -L -X GET
'https://csp.infoblox.com/tide/api/data/threats/state?profile=IID&class=APT,Bot
&type=host&show_full_profiles=true&data_format=ndjson' -H 'Authorization: Token
<YOUR_API_KEY>'
```
#### **Sample Result**

```
{
"threat": [
{
"batch_id": "ffffffff-f343-11e3-897c-55530a829c6f",
"class": "Exploit_Kit",
"detected": "2017-06-13T17:24:26.000Z",
"dga": "false",
"domain": "real-bad-host.info",
"host": "drawer.real-bad-host.info",
"id": "ffffffff-f343-11e3-897c-55530a829cf6",
"imported": "2017-06-13T21:42:54.429Z",
"ip": "",
"origin": "IID",
"profile": "IID",
"property": "Exploit Kit Nuclear",
"target": "",
"threat level": 1,
"tld": "info",
"tlp": "",
"type": "HOST",
"up": "true",
"url": ""
},
{
"batch id": "ffffffff-0c5a-11e4-913b-fb8aa419fdba",
"class": "Spam_Bot",
"detected": "2017-07-15T10:36:44.000Z",
"domain": "",
"host": "",
"id": "ffffffff-0c5b-11d4-913b-fb8aa419fdba",
"imported": "2017-07-15T20:06:57.174Z",
"ip": "1.55.122.11",
"origin": "OrgA",
"profile": "OrgA",
"property": "Bot Cutwail",
"target": "",
```

```
"threat level": 1,
"tld": "",
"tlp": "",
"type": "IP",
"url": ""
}
],
"record count": 2,
"filtered_record_count": 2,
"dropped record count": 0,
"dropped": false
}
```
# <span id="page-5-0"></span>Query Data for a Single Threat Indicator

You can query the platform to retrieve all data for a single threat indicator, such as a particular IP address, host name, or URL.

The following requests will return threat records like the ones in the Query Active [Threats](https://docs.infoblox.com/wiki/pages/resumedraft.action?draftId=9082663#InfobloxAPIGettingStartedGuide-Query_Active_Threats) example.

### <span id="page-5-1"></span>Query for a Specific IP Address

If you wanted to search for all instances of IP address 1.2.3.4 in csv format, you could submit the following curl request:

```
curl -L -X GET
'https://csp.infoblox.com/tide/api/data/threats/state?type=ip&ip=1.2.3.4&data_f
ormat=csv' -H 'Authorization:Token <YOUR_API_KEY>'
```
If you wanted to search for all instances of IP address 1.2.3.4 detected in the last day in csv format, you could submit the following curl request:

```
curl -L -X GET
'https://csp.infoblox.com/tide/api/data/threats/state?type=ip&ip=1.2.3.4&period
=1d&data_format=csv' -H 'Authorization:Token <YOUR_API_KEY>'
```
If you wanted to search for all instances of IP address 1.2.3.4 which were reported as Zero Access Bots in csv format, you could submit the following curl request:

```
curl -L -X GET
'https://csp.infoblox.com/tide/api/data/threats/state?type=ip&ip=1.2.3.4&proper
ty=bot_zeroaccess&data_format=csv' -H 'Authorization:Token <YOUR_API_KEY>'
```
(A list of valid properties can be found at the API /api/data/properties.)

# <span id="page-6-0"></span>Query for a Specific Host Name

If you wanted to search for all instances of host example.com in csv format, you could submit the following curl request:

You can replace example.com with a valid host name.

```
curl -L -X GET
'https://csp.infoblox.com/tide/api/data/threats/state?type=host&host=example.co
m&data_format=csv' -H 'Authorization:Token <YOUR_API_KEY>'
```
If you wanted to search for all instances of host example.com imported in the last hour in csv format, you could submit the following curl request:

```
curl -L -X GET
'https://csp.infoblox.com/tide/api/data/threats/state?type=host&host=example.co
m&imported_period=1h&data_format=csv' -H 'Authorization:Token <YOUR_API_KEY>'
```
If you wanted to search for all instances of host example.com for threat class Malware C2 in csv format, you could submit the following curl request

```
curl -L -X GET
'https://csp.infoblox.com/tide/api/data/threats/state?type=host&host=example.co
m&class=Malware_C2&data_format=csv' -H 'Authorization:Token <YOUR_API_KEY>'
```
(A list of valid threat classes can be found at the API /api/data/threat\_classes.)

# <span id="page-6-1"></span>Query for a Specific URL

If you wanted to search for all instances of URL http://www.example.com, you could submit the following curl request:

```
curl -L -X GET
'https://csp.infoblox.com/tide/api/data/threats/state?type=url&url=http://www.e
xample.com&data_format=csv' -H 'Authorization:Token <YOUR_API_KEY>'
```
If you wanted to search for all instances of URL http://www.example.com detected since August 1, 2017 UTC, you could submit the following curl request:

```
curl -L -X GET
'https://csp.infoblox.com/tide/api/data/threats/state?type=url&url=http://www.e
xample.com&from_date=2017-08-01T00:00:00Z&data_format=csv' -H
'Authorization:Token <YOUR_API_KEY>'
```
If you wanted to search for all instances of URL http://www.example.com detected since August 1, 2017 UTC and targeting your company, you could submit the following curl request:

```
curl -L -X GET
'https://csp.infoblox.com/tide/api/data/threats/state?type=url&url=http://www.e
```
xample.com&from\_date=2017-08-01T00:00:00Z&target=my%20company&data\_format=csv' -H 'Authorization:Token <YOUR\_API\_KEY>'

# <span id="page-7-0"></span>Query Data from a Particular Time

You may want to regularly retrieve data with the same criteria. In this case, you'll probably want to query by time period.

For example, you want to check for host MalwareC2DGA threats every hour. You might create a cron job that submits:

```
curl -L -X GET
'https://csp.infoblox.com/tide/api/data/threats/host/hourly?imported_period=1h&
class=MalwareC2DGA&data_format=csv' -H 'Authorization:Token <YOUR_API_KEY>'
```
Or you could save the date/time of your last retrieval and use it with imported\_from\_date and the suitable time period:

```
curl -L -X GET
'https://csp.infoblox.com/tide/api/data/threats/host/daily?imported_from_date=[
last retrieval]&class=MalwareC2DGA&data_format=csv' -H 'Authorization:Token
<YOUR_API_KEY>'
```
# <span id="page-7-1"></span>Get Threats for Time Period

Returns threats submitted within the specified time period. Valid time periods are recent (30 minutes), hourly (90 minutes), daily (25 hours), weekly (7 days), and monthly (30 days).

#### **Request**

Request Endpoint

GET /data/threats/{type}

Request Body

N/A

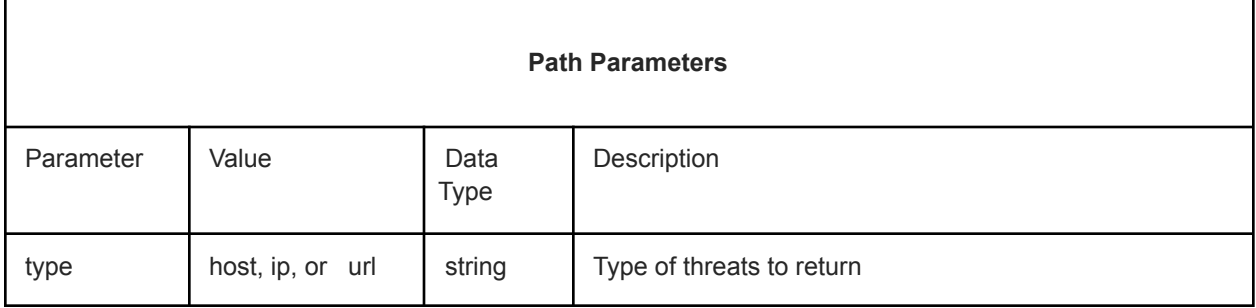

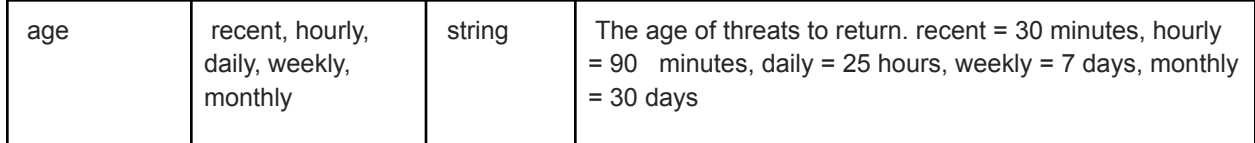

Query Parameters

#### **Response**

If the submission is successful, the HTTP code 200 (OK) will be returned with the list of Threat objects.

#### **Example**

Request using curl to return host records for the past day:

```
curl -L -X GET
'https://csp.infoblox.com/tide/api/data/threats/host/daily?data_format=ndjson'
-H 'Authorization:Token <YOUR_API_KEY>'
```
#### Response

```
{
"threat": [
{
"id": "c2fe7b4b-1434-11e4-88e7-47366fc6a030",
"type": "HOST",
"host": "example.com",
"domain": "example.com",
"tld": "com",
"profile": "IID",
"origin": "IID",
"property": "MalwareC2_Torpig",
"class": "MalwareC2",
"threat level": 100,
"detected": "2016-07-25T19:49:17.023Z",
"imported": "2016-07-25T19:49:17.023Z",
"dga": "false",
"batch_id": "c2f9e76a-1334-11e4-88e7-47366fc6a010"
}
],
```
# <span id="page-8-0"></span>Retrieve a List of Provider Organizations

Use /api/admin/sharing/source\_orgs as follows to get the ID of the organizations providing data that is available to your organization.

#### **Python**

```
#note: install the 'requests' library first:
#pip install -U requests
import requests
#note: replace this api key value with your api key!
api key = 'YOUR API KEY'api_endpoint = 'https://csp.infoblox.com'
api path ='/tide/admin/v1/resources/shared/dataprofiles'
url = '§s§s' § (api endpoint, api path)token = '<MY TOKEN>'
r = requests.get(url,headers={'Content-
Type':'application/json','Authorization':'token {}'.format(token)})
print (r.status_code)
print (r,json()# OR
#print (r.content)
```
#### Sample result:

200 {u'status': u'success', u'code': 0, u'data': [u'IID']}

#### **Curl**

```
curl -L -X GET
'https://csp.infoblox.com/tide/admin/v1/resources/shared/dataprofiles' -H
'Authorization:Token <YOUR_API_KEY>'
```
#### Sample result

```
{
"code": 0,
"data": [
"OrgA",
"OrgB",
"DemoOrg",
"IID"
\frac{1}{\sqrt{2}}"status": "success"
}
```
# <span id="page-9-0"></span>Query Data from a Specified Organization

To query data from a specified organization, use the state (active threats) or threats by age API. For example, if you wanted to get a list of all active IP threats from OrgA, you would use the API: /tide/api/data/threats/state/ip ?profile=OrgA

If you wanted all IP threats submitted by OrgA in the last day, you would use the API: /tide/api/data/threats/state/ip /daily?profile=OrgA

You must specify the name of the provider organization using the "profile" query string parameter. You can specify multiple provider organizations by having multiple "profile" parameters.

#### **Python**

```
#note: install the 'requests' library first:
#pip install -U requests import requests
from pprint import pprint
#note: replace this api key value with your api key! api key =
'YOUR_API_KEY'
api_endpoint = 'https://csp.infoblox.com'
apipath = 1/tide/api/data/threads/ip/dailyurl = '8ss' % (api_endpoint, api_path)
params = {'profile': ['OrgA','IID'],'rlimit': 2}
token = '<MY TOKEN>'
r =requests.get(url,headers={'Content-Type':'application/json','Autho
rization':'token {}'.format(token)})
print (r.status_code)
print (r.json())
# OR
#print (r.content)
```
#### Sample result

200

```
{u'dropped': False,
u'dropped_record_count': 0,
u'filtered_record_count': 2,
u'record_count': 2,
u'threat': [{u'batch id': u'fefefefe-f343-11e3-897c-55530a829c6f',
u'class': u'ExploitKit',
u'detected': u'2017-06-13T17:24:26.000Z',
u'dga': u'false',
u'domain': u'another-bad-host.info',
u'host': u'drawer.another-bad-host.info',
u'id': u'fefefefe-f343-11e3-fefe-55530a829c6f',
u'imported': u'2017-06-13T21:42:54.429Z',
u'ip': u'',
u'origin': u'',
u'profile': u'OrgA',
u'property': u'ExploitKit_Nuclear',
u'target': u'',
u'threat_level': 100,
u'tld': u'info',
u'tlp': u'',
u'type': u'HOST',
u'up': u'true',
u'url': u''},
{u'batch_id': u'ad1798f7-fefe-11e3-fefe-55530a829c6f', u'class': u'ExploitKit',
u'detected': u'2017-06-13T17:24:26.000Z',
u'dga': u'false',
u'domain': u'programrealty.info',
u'host': u'draw.programrealty.info',
u'id': u'ad257baa-f343-11e3-897c-fefefefefefe',
u'imported': u'2017-06-13T21:42:54.429Z',
u'ip': u'',
u'origin': u'IID',
u'profile': u'IID',
u'property': u'ExploitKit_Nuclear',
u'target': u'',
u'threat_level': 100,
u'tld': u'info',
u'tlp': u'',
u'type': u'HOST',
u'up': u'true',
u'url': u''}]}
```
#### **Curl**

```
curl -L -X GET
'https://csp.infoblox.com/tide/api/data/threats?profile=OrgB&profile=II
D&rlimit=2' -H 'Authorization:Token <YOUR_API_KEY>' | python -mjson.tool
```

```
Sample result
```

```
{
"threat": [
{
"id": "ad257ba9-f343-11e3-897c-55530a829c6f",
"type": "HOST",
"host": "drawer.programrealty.info",
"ip": "",
"url": "",
"domain": "programrealty.info",
"tld": "info",
"profile": "IID
"origin": "IID",
"property": "ExploitKit Nuclear",
"class": "ExploitKit",
"threat level": 100,
"target": "",
"detected": "2017-06-03T17:24:26.000Z",
"imported": "2017-06-13T21:42:54.429Z",
"dga": "false",
"up": "true",
"tlp": "",
"batch_id": "ad1798f7-f343-11e3-897c-55530a829c6f"
},
{
"id": "ad257baa-f343-11e3-897c-55530a829c6f",
"type": "HOST",
"host": "draw.programrealty.info",
"ip": "",
"url": "",
"domain": "programrealty.info",
"tld": "info",
"profile": "IID",
"origin": "IID",
"property": "ExploitKit Nuclear",
"class": "ExploitKit",
"threat level": 100,
"target": "",
"detected": "2017-06-03T17:24:26.000Z",
"imported": "2017-06-13T21:42:54.429Z",
"dga": "false",
"up": "true",
"tlp": "",
"batch_id": "ad1798f7-f343-11e3-897c-55530a829c6f"
}
],
"record_count": 2,
"filtered_record_count": 2,
"dropped record count": 0,
"dropped": false}
```
# <span id="page-13-0"></span>Threat Class APIs

Threat classes indicate the categories of threat, for example, phishing or spambots.

#### **Get Threat Classes**

Gets a list of threat classes. Request GET /data/threat\_classes

Example: Request using Curl

```
curl -L -X GET 'https://csp.infoblox.com/tide/api/data/threat classes' -H
'Authorization:Token <YOUR_API_KEY>'
```
Response (with some detail removed for brevity):

```
"{
""threat_class"" : [ {
""link"" : [ {
""href"" : ""/data/threat_classes/MalwareDownload"",
""rel"" : ""self""
\} ],
""id"" : ""MalwareDownload"",
""name"" : ""Malware Download""
}, { }""link"" : [ {
""href"" : ""/data/threat_classes/Spambot"",
""rel"" : ""self""
\} ],
""id"" : ""Spambot"",
""name"" : ""Spambot""
}, { }""link"" : [ {
""href"" : ""/data/threat_classes/ExploitKit"",
""rel"" : ""self""
\} ] ,
""id"" : ""ExploitKit"",
""name"" : ""Exploit Kit""
}, {
...
} ]
}"
```
# <span id="page-13-1"></span>Appendix A: Common HTTP Status Codes

The 2xx range is returned for successful requests. The 4xx range is returned due to errors made by the requestor. The 5xx range is returned due to server errors.

The following is not an exhaustive list, but representative of the most likely codes returned by the platform.

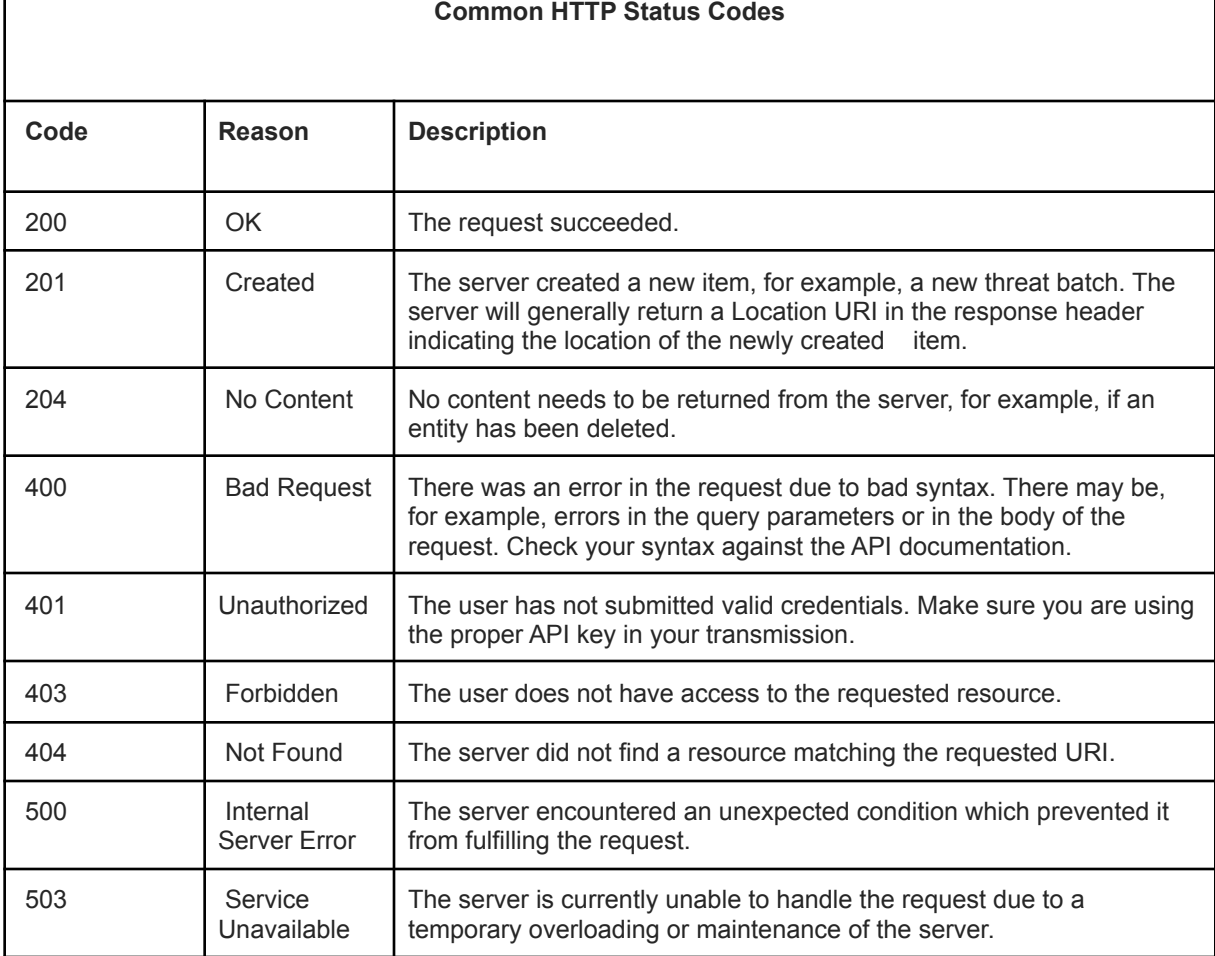

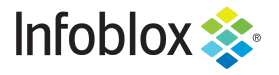

in f

Infoblox is the leader in modern, cloud-first networking and security services. Through extensive integrations, its solutions empower organizations to realize the full advantages of cloud networking today, while maximizing their existing infrastructure investments. Infoblox has over 12,000 customers, including 70 percent of the Fortune 500.

Corporate Headquarters | 2390 Mission College Boulevard, Ste. 501 | Santa Clara, CA | 95054 +1.408.986.4000 | info@infoblox.com | www.infoblox.com

@ 2021 Infoblox, Inc. All rights reserved. Infoblox logo, and other marks appearing herein are property of Infoblox, Inc. All other marks are the property of their respective owner(s).